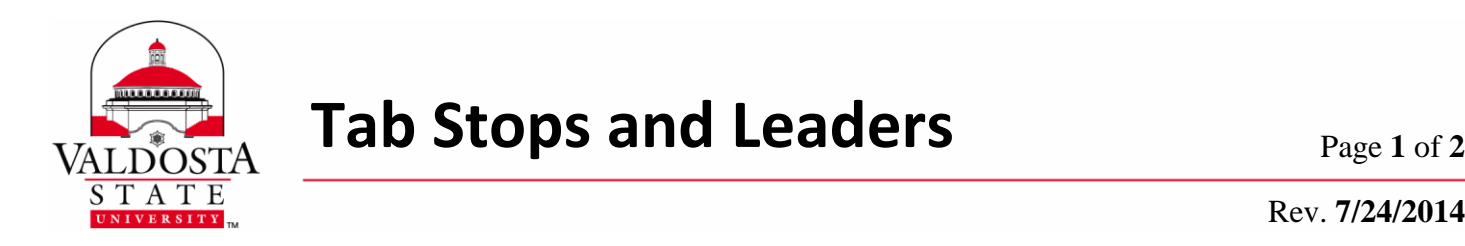

Rev. **7/24/2014**

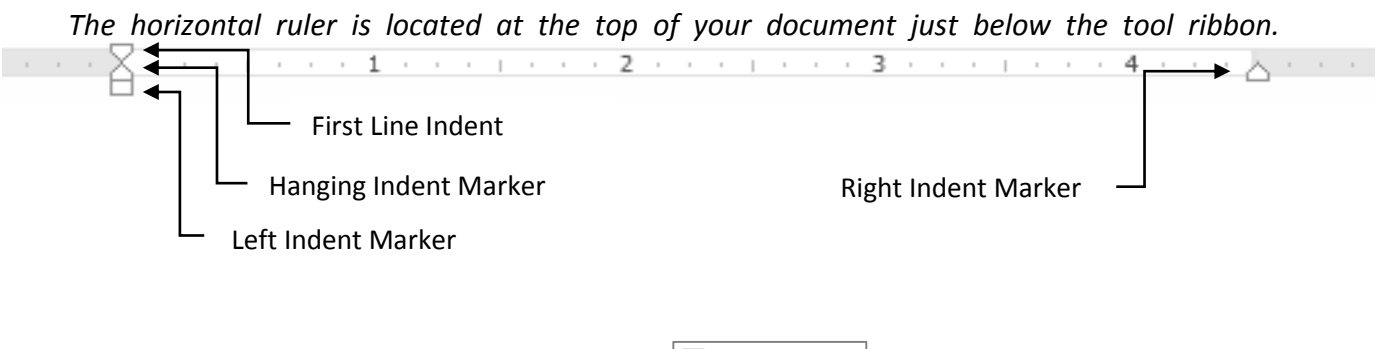

Show

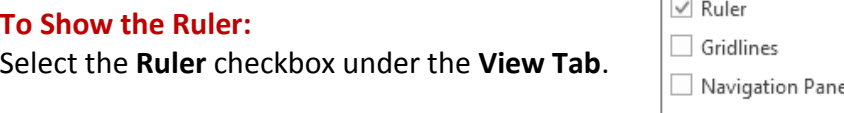

#### **What are Tab Stops?**

Tab Stops are used to align text located in different areas of your document.

#### **To Set a Tab Stop:**

- 1. Using the tab selector found on the top of the vertical ruler, select the type of tab stop you'd like to incorporate.
- 2. Click on the horizontal ruler to place the tab stop. A tab stop marker will appear on the ruler.

**To Edit a Tab Stop:** Drag the custom tab stop to either the left or right along the horizontal ruler.

**To Remove a Custom Tab Stop:** Drag the custom tab stop off the horizontal ruler.

## *Types of Tab Stops*

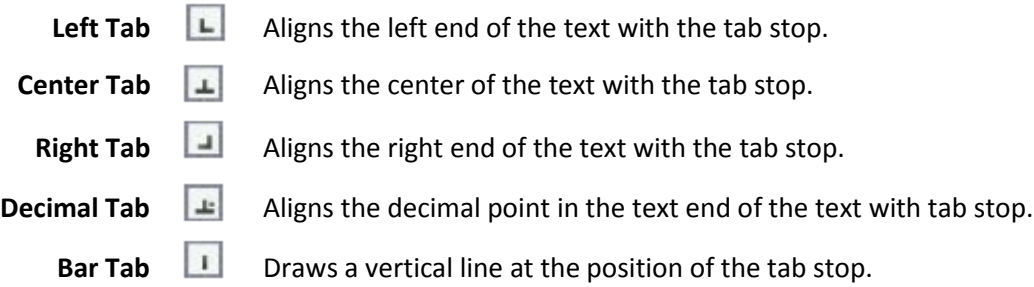

DIVISION of INFORMATION TECHNOLOGY

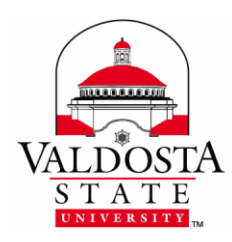

# **What are Tab Leaders?**

Tab leaders fill the space between tabs with dots, dashes, or other "leader" characters to line up information, such as a directory.

## **To Use Tab Leaders:**

- 1. Type your text and on the horizontal ruler set your tab stop (this indicates where the leaders will stop).
- 2. Select **Page Layout**  $\rightarrow$  Click the small arrow in the bottom of the Paragraph group.

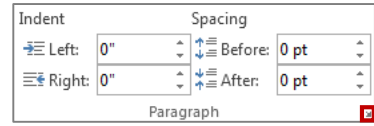

3. In the option window that appears, select **Tabs** and select the appropriate leader option  $\rightarrow$  OK

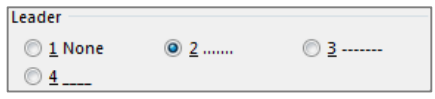

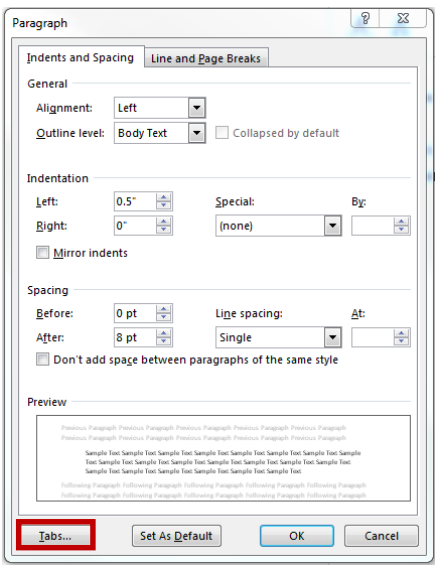

*NOTE***:** *You can have more than one kind of leader if you have multiple tabs. Click each tab in the tab stop position box and select a different leader.*

The following example contains leaders with a tab stop at 5.81". Notice how the tab stop does not prevent additional text following the leaders from being placed.

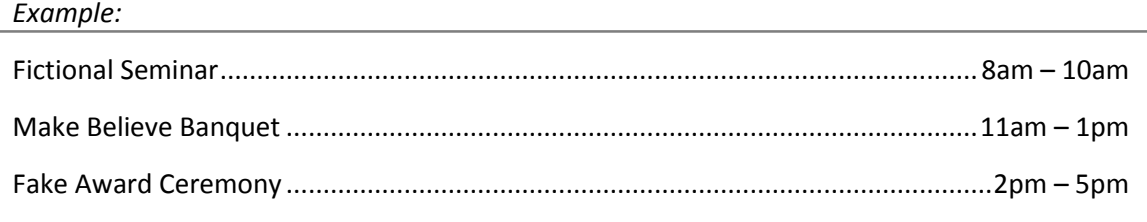